FYI: Lotus Prints To Local Instead Of Captured Printer FYI (Note: The origin of this information may be internal or external to Novell. Novell makes every effort within its means to verify this information. However, the information provided in this document is FOR YOUR INFORMATION only. Novell makes no explicit or implied claims to the validity of this information.)

 TITLE: Lotus Prints To Local Instead Of Captured Printer DOCUMENT ID#: FYI.P.5791 DATE: 16MAR92 PRODUCT: NetWare Lite PRODUCT VERSION: v1.0 SUPERSEDES: NA

 SYMPTOM: Printing from Lotus would go to local printer instead of captured printer.

## ISSUE/PROBLEM

Configuration: NetWare Lite, DOS 5.0 and printing from Lotus.

Jobs would print to the local printer instead of to a captured printer.

#### SOLUTION

In Lotus do slash -> worksheet -> global -> default -> printer -> interface -> and select 5 (for DOS device LPT1) will take care of the problem.

# FYI: "Cannot Find BASRUN20.EXE..." Genesis Program, NetWare Lite FYI

(Note: The origin of this information may be internal or external to Novell. Novell makes every effort within its means to verify this information. However, the information provided in this document is FOR YOUR INFORMATION only. Novell makes no explicit or implied claims to the validity of this information.)

 TITLE: "Cannot Find BASRUN20.EXE..." Genesis Program, NetWare Lite DOCUMENT ID#: FYI.P.5792 DATE: 16MAR92 PRODUCT: NetWare Lite PRODUCT VERSION: v1.0 SUPERSEDES: NA

 SYMPTOM: Receiving the error: "Cannot find BASRUN20.EXE Enter a new path specification:".

## ISSUE/PROBLEM

NetWare Lite allowed two clients into the Genesis program; however, the third machine would return the error: "Cannot find BASRUN20.EXE Enter a new path specification:" with NWL004 loaded.

#### SOLUTION

Increasing the number of client tasks allows all five machines into the network.

# FYI: "No Servers Found On Network"

# FYI

(Note: The origin of this information may be internal or external to Novell. Novell makes every effort within its means to verify this information. However, the information provided in this document is FOR YOUR INFORMATION only. Novell makes no explicit or implied claims to the validity of this information.)

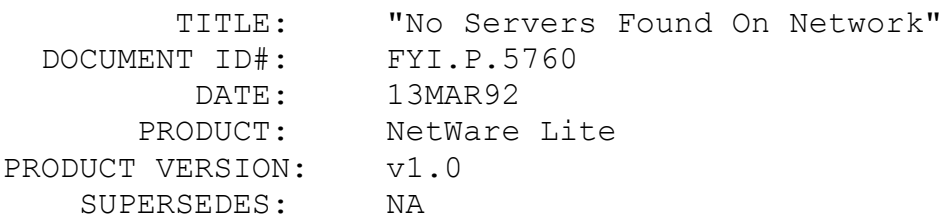

 SYMPTOM: Receiving the message: "No servers found on network" upon running CLIENT on a machine.

## ISSUE/PROBLEM

Receiving the message: "No servers found on network" upon running CLIENT on a machine. In this case verifying the connections revealed that the cards were not talking to each other. If the Device=EMM386.EXE line from CONFIG.SYS was removed, the problem went away.

### SOLUTION

The WD NIC uses shared RAM--in this case D000. When using EMM386 the shared RAM address used by the NIC must be included. The problem here was D000 was not being excluded. Changing the CONFIG.SYS to C:\DOS\EMM386 64 RAM X=D000-D400, this allows the cards to talk. The "X=" line excludes the shared RAM address.

# FYI: Unable To See External Bernoulli Drives. NetWare FYI

(Note: The origin of this information may be internal or external to Novell. Novell makes every effort within its means to verify this information. However, the information provided in this document is FOR YOUR INFORMATION only. Novell makes no explicit or implied claims to the validity of this information.)

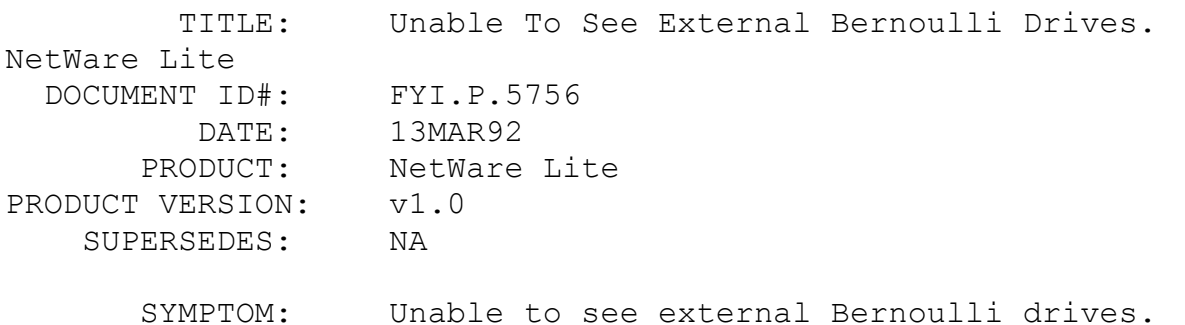

#### ISSUE/PROBLEM

In this case there was installed a SERVER/CLIENT on a machine with an internal drive (C:) and an external Bernoulli with dual drives (D: and E: as configured by the RCD.SYS driver). When running SERVER, to setup the drives, the Bernoulli drives

could not be seen.

SOLUTION

Needed the latest Bernoulli driver v7.02

## FYI: Corrupt WP.SET File Causing "Disk Error 51" en de la provincia de la provincia de la provincia de la provincia de la provincia de la provincia de la provi<br>En 1918, en 1918, en 1920, en 1920, en 1920, en 1920, en 1920, en 1920, en 1920, en 1920, en 1920, en 1920, en

(Note: The origin of this information may be internal or external to Novell. Novell makes every effort within its means to verify this information. However, the information provided in this document is FOR YOUR INFORMATION only. Novell makes no explicit or implied claims to the validity of this information.)

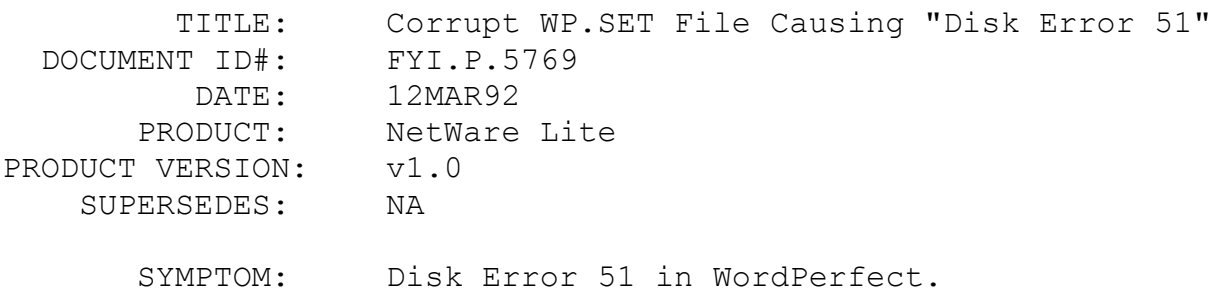

#### ISSUE/PROBLEM

Configuration: ten workstations on an Arcnet network. The problem affects one machine (FS1).

Reboot any machine on the network, (FS1) is running WordPerfect when the reboot occurs. When any function key on (FS1) is pressed the machine immediately gets a Disk 51 error message. Retry will clear the message for a split second, but the same message reappears immediately. The message can be permanently cleared by pressing Ctrl-Shift-F1 but the document being worked on in WordPerfect is deleted.

If, however, the problem is "waited out" the error message will go away (by pressing retry) in six minutes exactly. No matter how many times retry is hit before six minutes elapse, the message returns to the screen. Hitting cancel produces the same

result.

SOLUTION

The WPX}.SET file was corrupt. Deleted the .SET file and the problem went away.

FYI: Shift Key Sticking, NetWare Lite v1.0 FYI

(Note: The origin of this information may be internal or external to Novell. Novell makes every effort within its means to verify this information. However, the information provided in this document is FOR YOUR INFORMATION only. Novell makes no explicit or implied claims to the validity of this information.)

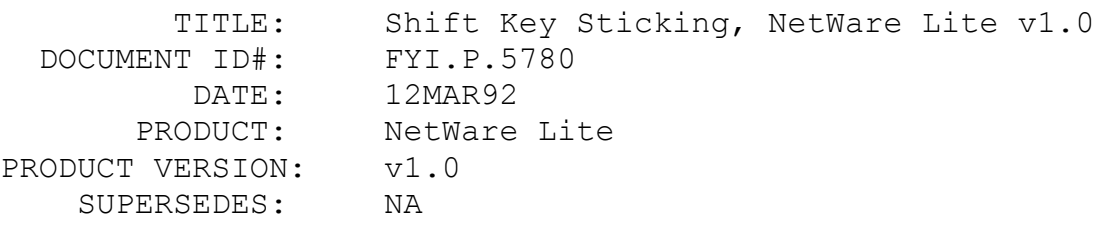

SYMPTOM: Keyboard Shift Key sticking

### ISSUE/PROBLEM

The shift key "sticks" or turns on and remains that way (similar to caps lock).

One situation occurred when using the keyboard placed heavy disk access on the server, the server's shift key would stick. It could be turned off by re-pressing the shift key. (It is similar to the caps lock being on.)

### SOLUTION

Put INSTALL=C:\DOS\KEYB.COM US,,C:DOS\KEYBOARD.SYS in the CONFIG.SYS fixes the problem.

### FYI: Printing Difficulty With PeachTree Software en de la provincia de la provincia de la provincia de la provincia de la provincia de la provincia de la provi<br>En 1918, en 1918, en 1920, en 1920, en 1920, en 1920, en 1920, en 1920, en 1920, en 1920, en 1920, en 1920, en

(Note: The origin of this information may be internal or external to Novell. Novell makes every effort within its means to verify this information. However, the information provided in this document is FOR YOUR INFORMATION only. Novell makes no explicit or implied claims to the validity of this information.)

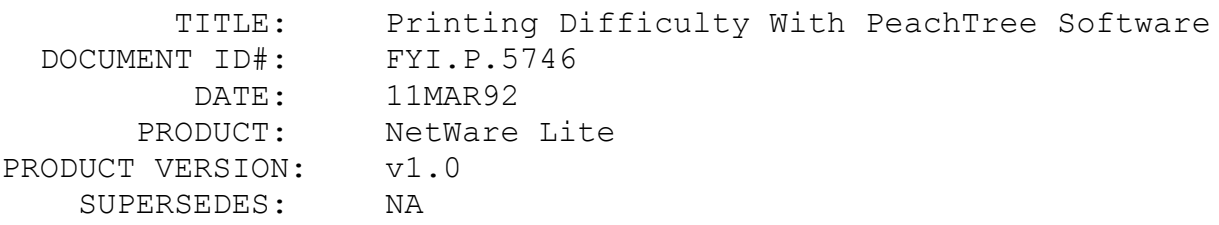

 SYMPTOM: Peachtree Accounting Software printing garbage or not printing at all.

## ISSUE/PROBLEM

In the Typewriter mode of PeachTree it would either not print or print garbage, etc. The typewriter mode allows the user to type on the keyboard, and the characters will print on the printer.

#### **SOLUTION**

NWL004.ZIP fixed the problem.

FYI: NetWare Lite, Quattro Pro Printing Corruption FYI

(Note: The origin of this information may be internal or external to Novell. Novell makes every effort within its means to verify this information. However, the information provided in this document is FOR YOUR INFORMATION only. Novell makes no explicit or implied claims to the validity of this information.)

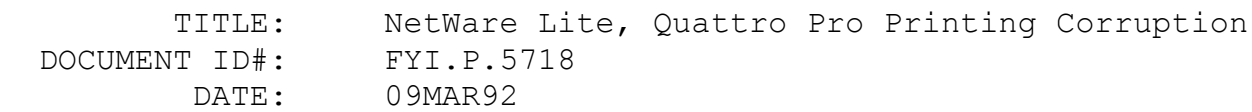

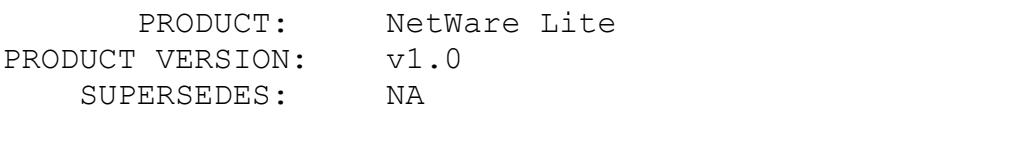

 SYMPTOM: NetWare Lite and Quattro Pro Printing corruption

## ISSUE/PROBLEM

Corruption problems when printing a simple spreadsheet with three fonts. Correcting I/O and cache usage reduced the problem but it still continued.

### SOLUTION

By changing the printer port from DOS parallel 1 to DOS LPT1 in Quattro, the problem disappeared.

Additional Information: Lotus 123 also has a DOS parallel 1 option but it does not seem to have this type of serious corruption that Quattro Pro 3.0 has.

# FYI: The DacEasy Configuration To Work With NetWare Lite FYI

(Note: The origin of this information may be internal or external to Novell. Novell makes every effort within its means to verify this information. However, the information provided in this document is FOR YOUR INFORMATION only. Novell makes no explicit or implied claims to the validity of this information.)

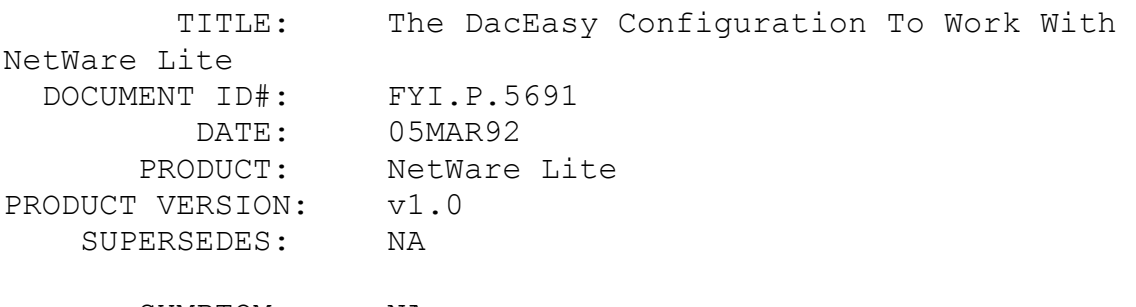

SYMPTOM: NA

### ISSUE/PROBLEM

According to DacEasy there is a special setup needed to get DacEasy to work consistently with NetWare Lite.

#### SOLUTION

There is a file that needs to be deleted in the DacEasy Software. NOTE: The DacEasy program needs to already be installed.

1- cd\dea4\dea4base

- 2- del dea4cid.db
- 3- cd.. back to dea4 and type dea4 to start the program

4- The program will then ask if you are a new user or upgrading from an earlier version. Indicate that you are a new user.

5- The system will then ask for a company ID. (Several different companies accounting information can be run at the same time.) Enter the path of the data files.

Additionally DacEasy needs tons of conventional memory to run well. It needs well above 512k, exact amount not known. The impression is that it had many random problems if there was not enough memory to run. Different modules of DacEasy needed more memory than others.

It may also be necessary to increase the files and locks parameters on the SHARE command. Files may need to be increased at other CLIENTs.

FYI: PCKwik configuration settings. FYI

(Note: The origin of this information may be internal or external to Novell. Novell makes every effort within its means to verify this information. However, the information provided in this document is FOR YOUR INFORMATION only. Novell makes no explicit or implied claims to the validity of this information.)

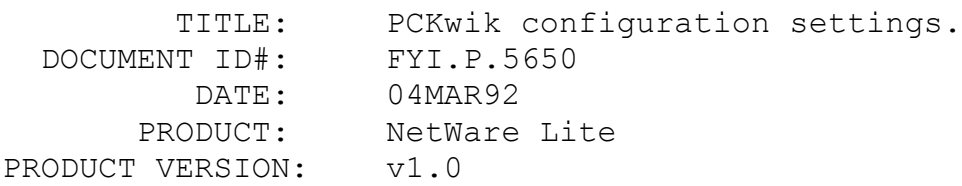

### SUPERSEDES: NA

SYMPTOM: PCKwik configuration settings.

### ISSUE/PROBLEM

PCKwik has configuration settings with NetWare Lite.

### SOLUTION

The only way to get PCKwik to work consistently is to set the H parameter in the PCKwik options to '-'. The program wouldn't work if the H parameter was set to '+' or '#'. The DR DOS Optimization and Configuration manual says that the D parameter needs to be set to '-' also. (Those switches correspond to advanced cache reads and writes according to the manual.)

# FYI: Incompatibility With NetWare Lite, Acer 710 And en de la provincia de la provincia de la provincia de la provincia de la provincia de la provincia de la provi<br>En 1918, en 1920, en 1920, en 1920, en 1920, en 1920, en 1920, en 1920, en 1920, en 1920, en 1920, en 1920, en

(Note: The origin of this information may be internal or external to Novell. Novell makes every effort within its means to verify this information. However, the information provided in this document is FOR YOUR INFORMATION only. Novell makes no explicit or implied claims to the validity of this information.)

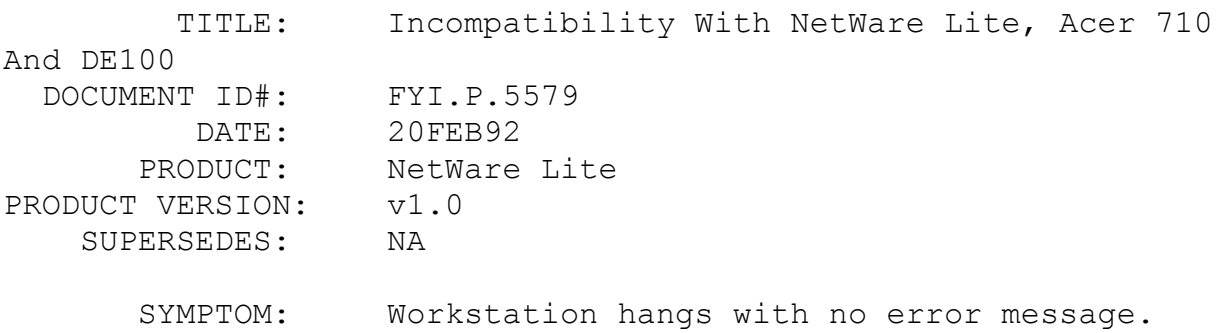

### ISSUE/PROBLEM

Configuration: ACER 710 file server, Dlink DE100, NE1000 or Dlink drivers.

While using the Dlink DE100 ethernet card with the NE1000 driver, which came with NetWare Lite, or using the Dlink driver; the workstation would hang with no error message after typing NETX.

## SOLUTION

There was some incompatibility between the ACER 710, the DE100 card, and NetWare Lite. Replacing the DE100 card with an Arcnet card allowed the system to function properly.

#### FYI: NetWare Lite patches

FYI

(Note: The origin of this information may be internal or external to Novell. Novell makes every effort within its means to verify this information. However, the information provided in this document is FOR YOUR INFORMATION only. Novell makes no explicit or implied claims to the validity of this information.)

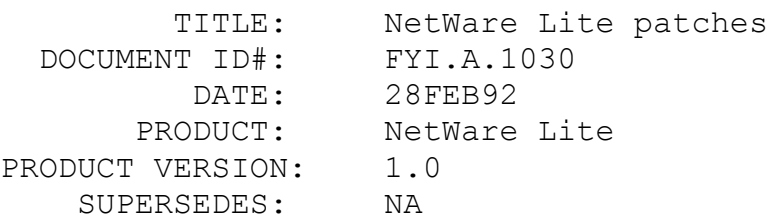

#### SYMPTOM:

#### ISSUE/PROBLEM

A variety of problems. Anyone using NetWare Lite should get and apply these patches.

### SOLUTION

Patches are available for download from the CompuServe NOVLIB forum. Currently, the latest patches are in the file NWL004.ZIP, which can be downloaded from data library 1.